## Rapidlogger Systems

## **Conexión de dos programas RapidVu para ver datos en dos o más lugares**

Esta nota técnica describe el proceso para conectar un segundo programa RapidVu a uno primero. Esto permitiría mostrar los datos en dos lugares.

- 1) Conecte el sistema Rapidlogger a su PC con un cable Ethernet o WiFi. Encienda el sistema Rapidlogger y ejecute el programa RapidVu en la PC.
- 2) La red de comunicación será así:

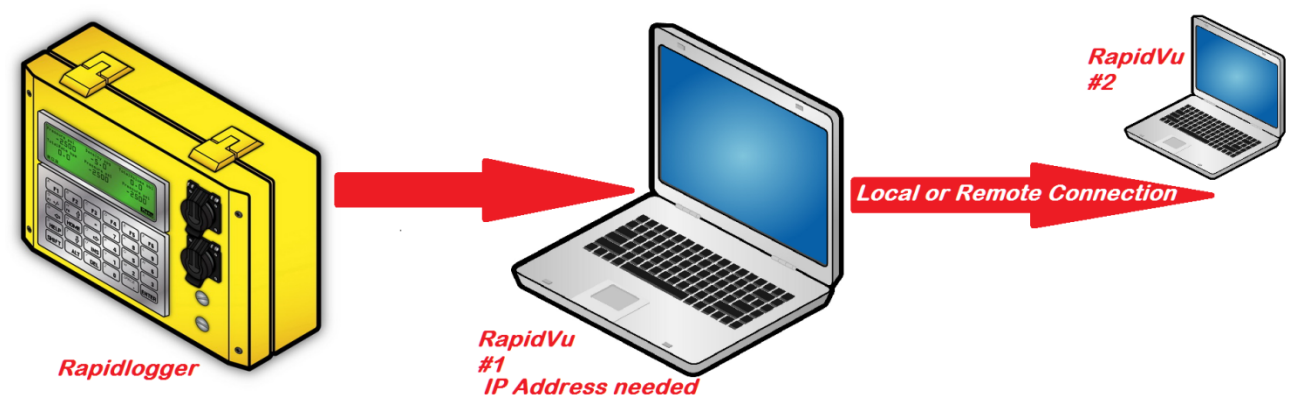

- 3) La conexión de red entre RapidVu #1 y RapidVu #2 puede ser a través de una red Ethernet local o una red Ethernet remota establecida por medio de un módem, enrutador o conexión WAN. El requisito principal es que se pueda establecer una conexión de red IP válida desde RapidVu #2 hasta RapidVu #1.
- 4) Comience a adquirir datos del Rapidlogger haciendo clic en el botón "Rapidlogger" o en el menú "Datos-> Desde Rapidlogger".

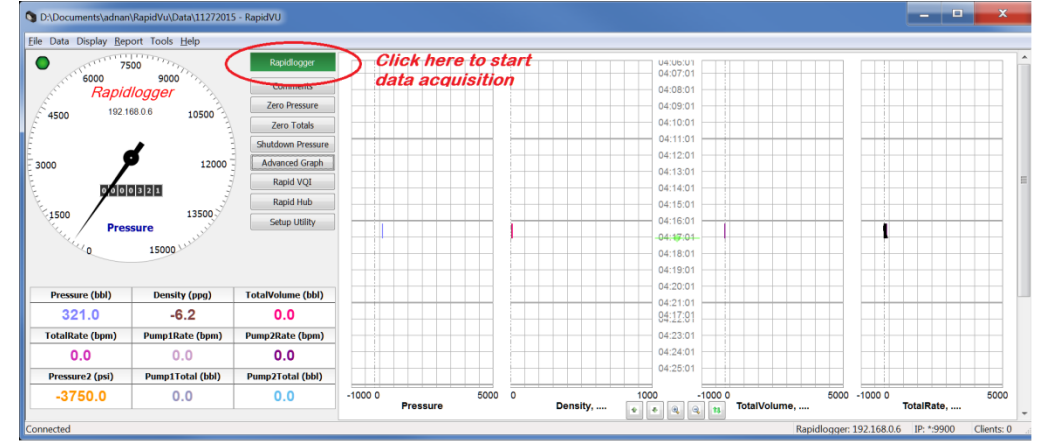

5) Una vez que el programa RapidVu ha comenzado a adquirir datos del sistema Rapidlogger, el LED verde en la parte superior izquierda de la pantalla comienza a parpadear.

## Rapidlogger Systems

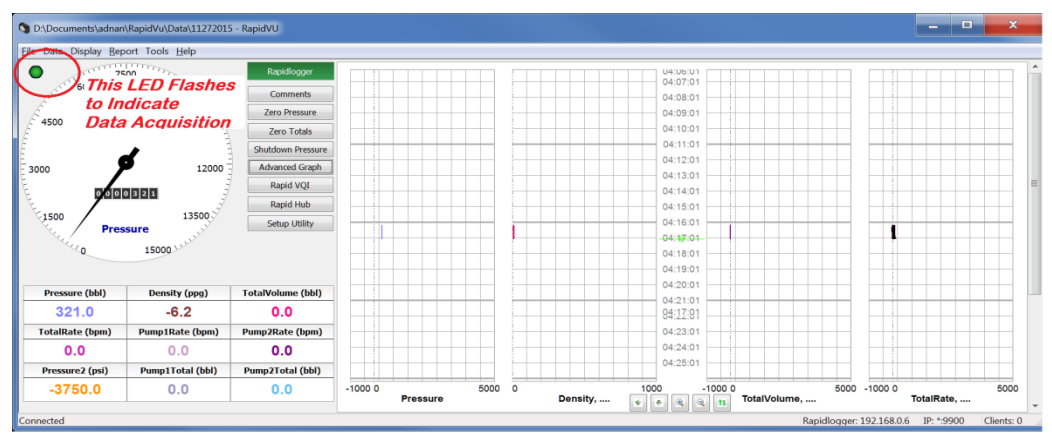

6) Ahora inicie RapidVu en una computadora diferente. Esta copia de RapidVu puede conectarse a la primera a través de la red y adquirir datos.

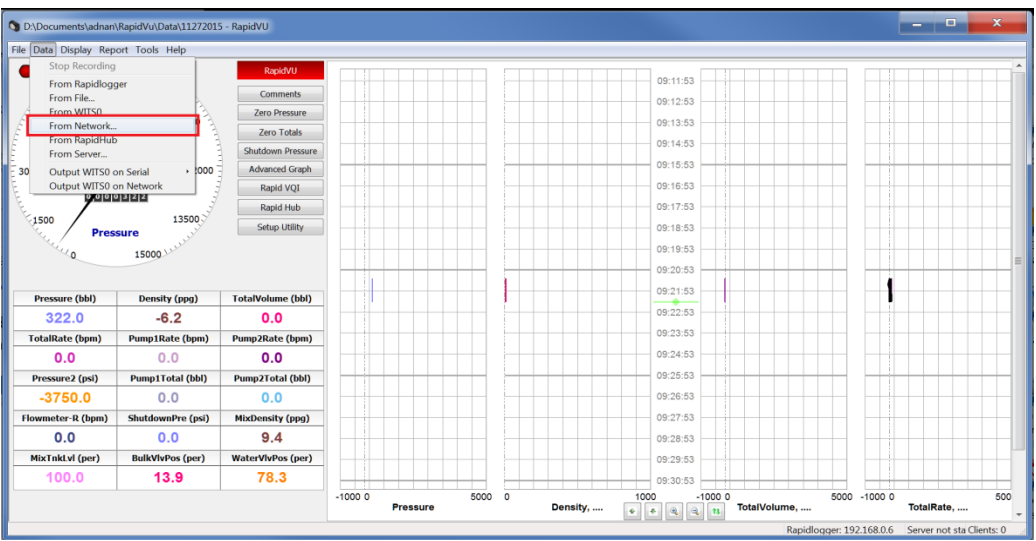

- 7) Comience a adquirir datos en la segunda copia de RapidVu desde el menú "Datos-> Desde la red".
- 8) Aparece un cuadro de diálogo como se muestra a continuación:

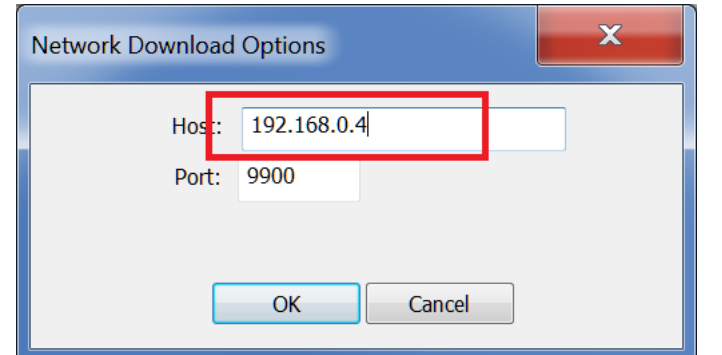

9) Ingrese la dirección TCP/IP de la primera computadora en el campo de dirección del host. Presione el botón "Aceptar". Si no hay ningún problema, el segundo RapidVu comenzará a adquirir datos del primer RapidVu.